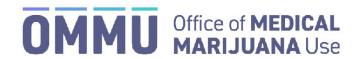

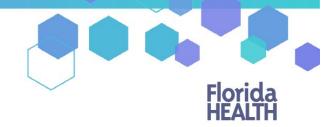

Florida's Official Source for Responsible Use.

## Understanding the Registry Close a Certification – Controlled Substance

In the process of closing a certification, it is required that you report when a patient has a reduction in use or dependency of a controlled substance while using medical marijuana.

\*For information on closing or deactivating a certification, click here.

Step 1: Click "New Controlled Substance."

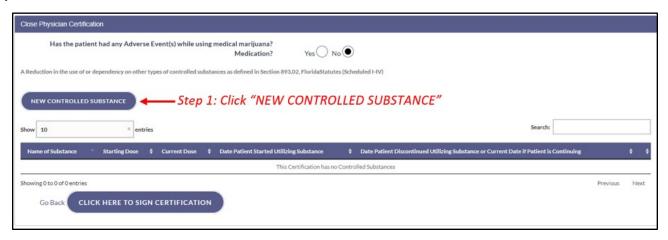

**Step 2:** Fill in all the information of the controlled substance.

Step 3: Click "Save."

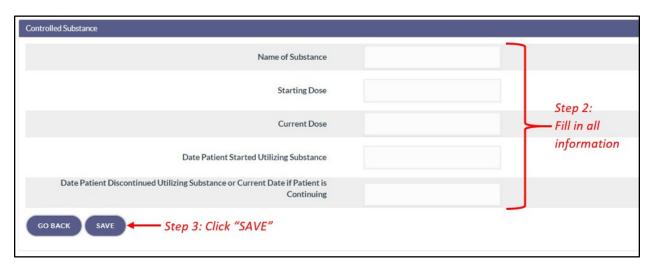

Verify the information. Repeat steps 1-3, as needed.

Step 4: Click "Click Here to Sign Certification."

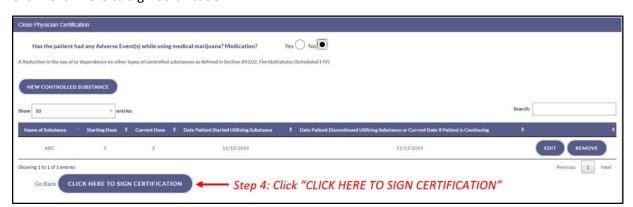